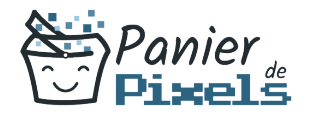

# InDesign découverte et prise en main

Découvrez la création de supports de communication avec InDesign

Lorsque l'on parle de logiciels de PAO, l'un des premiers logiciels qui nous vient en tête est InDesign.

Ses fonctionnalités sont diverses et variées, allant de la simple mise en page d'un document à la réalisation de véritables documents professionnels pour une diffusion papier ou numérique.

Dans cette formation, vous allez vous familiariser avec le logiciel InDesign et vous apprendrez les bases pour créer des documents, brochures, dépliants avec une mise en page élaborée.

# Objectif

A l'issue de la formation InDesign découverte & prise en main, diverses compétences vous seront transmises, notamment :

- Créer des documents multipages
- Importer, saisir et formater du texte
- Insérer des images et mettre ne forme des tableaux
- Exporter vos documents pour l'impression ou au format PDF

# Les pré-requis

L'environnement Windows de base doit être maîtrisé afin de suivre cette formation : un bilan préformation sera établi.

# Public concerné

Toute personne souhaitant développer ses connaissances techniques sur la PAO et le logiciel InDesign, dans un but professionnel ou non.

# Validation

Une attestation de fin de stage est délivrée.

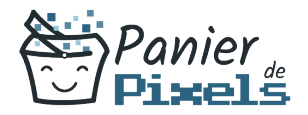

InDesign découverte et prise en main

Une évaluation pratique & théorique sera réalisée en fin de parcours.

## Les points forts

Formation réalisable à distance, en présentiel ou un mix des deux. Formation sur mesure et adaptée. Devenez autonomes !

## Accessibilité

Pour les personnes en situation de handicap, Vous pouvez consulter cette page pour vous orienter au mieux.

## Délai d'accès

Il est variable en fonction de votre statut et du financement de la formation. Pour en savoir plus, contactez-nous

# Contenu de la formation

#### Interface, espace de travail et bases fondamentales (de 7h à 9h)

- Interface et espace de travail :
	- Connaître la place d'InDesign dans la chaîne graphique.
	- Créer un nouveau document.
	- Identifier les principaux panneaux ainsi que les outils de base.
	- Savoir enregistrer un espace de travail.
- Bases fondamentales :
	- Savoir créer un gabarit.
	- Paramétrer une pagination dans les gabarits.
	- Repérer une marque de section dans le panneau Pages.
	- Créer des repères ou modifier les marges dans un document.

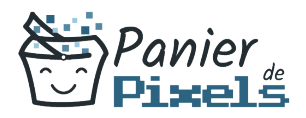

### Texte (de 5h à 7h)

- Texte :
	- Se repérer dans les différentes icônes du panneau Contrôle pour la mise en forme du texte.
	- Paramétrer un retrait dans un paragraphe ainsi qu'un ombrage.
	- Paramétrer l'outil Pipette.
	- Reconnaître les principaux caractères masqués.
	- Enregistrer une requête.
	- Savoir aligner verticalement un texte dans un bloc et activer l'ajustement des blocs texte.
- Fusionner les cellules d'un tableau.

#### Images et objets graphiques (de 7h à 9h)

- Connaître les modes RVB et CMJN.
- Mettre à jour une image importée.
- Utiliser l'outil Nuance de dégradé.
- Faire la distinction entre l'opacité et la teinte d'une nuance.
- Supprimer le fond blanc d'une image.
- Éditer dans Photoshop une image importée dans un document.
- Gérer les calques, déplacer un bloc sur un autre calque.
- Aligner des blocs en utilisant un objet clé.

#### Préparation pour l'impression et l'automatisation (de 2h à 4h)

- **Impression:** 
	- Imprimer un document en Planches et enregistrer une impression prédéfinie.
- Automatisation :
	- Connaître l'utilité des styles, comprendre les avantages de créer un style d'après un autre, identifier les styles importés.
	- Utiliser la bibliothèque Cloud.